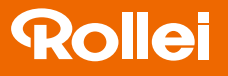

## CarDVR-300

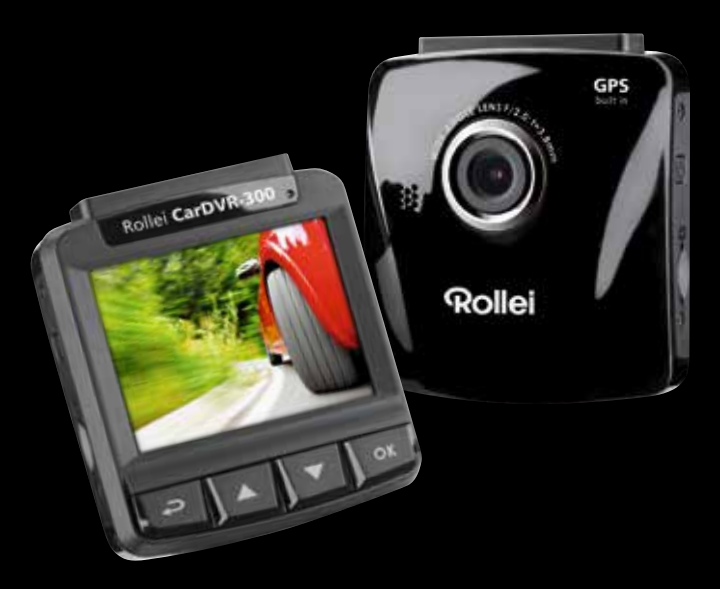

## Manuale Utente in Italiano

www.rollei.com

# **Rollei**

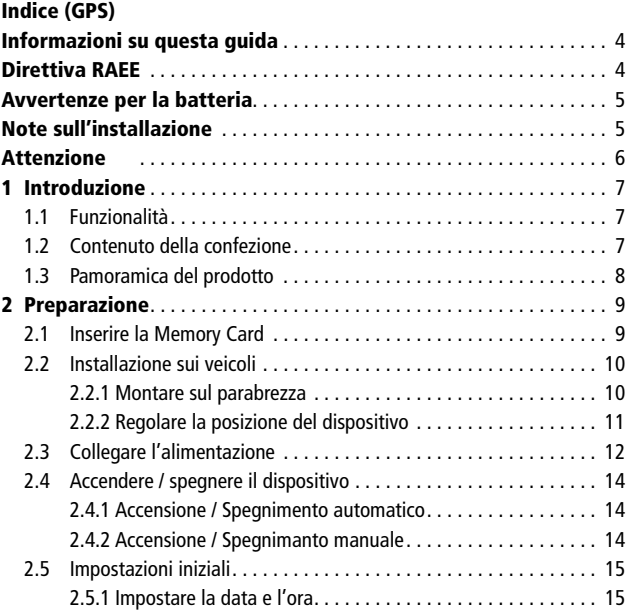

### CarDVR-300

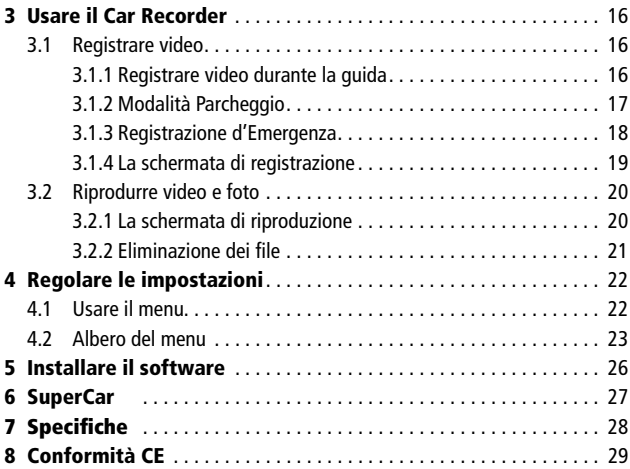

#### Informazioni su questa guida

Il contenuto di questo documento ha scopo informativo ed è soggetto a modifica senza preavviso. Abbiamo intrapreso ogni sforzo per garantire che questa Guida dell'Utente sia completa e accurata.

Tuttavia, non ci assumiamo nessuna responsabilità per qualsiasi possibile errore e omissione. Il produttore si riserva il diritto di modificare le specifiche tecniche senza preavviso.

#### Direttiva RAEE

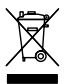

**Smaltimento dei rifiuti di apparecchiature elettriche ed elettroniche e/o batterie da parte di utenti privati nell'Unione Europea.**

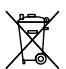

Questo simbolo sul prodotto o sulla confezione indica che il prodotto non può essere smaltito come rifiuto domestico. Si dovranno smaltire i rifiuti provenienti da apparecchiature e/o batterie seguendo i regimi

di riciclo applicabili per il riciclaggio di apparecchiature elettriche ed elettroniche e/o batterie. Per maggiori informazioni sul riciclaggio di questa apparecchiatura e/o batteria, contattare l'ufficio comunale, il negozio dove è stata acquistata l'apparecchiatura o il servizio di smaltimento rifiuti locale. Il riciclaggio dei materiali aiuta a conservare le risorse naturali e a garantire che l'apparecchiatura venga riciclata proteggendo la salute umana e l'ambiente.

#### Avvertenze per la batteria

- Non smontare, rompere o forare la batteria, né farla andare in corto-circuito. Non esporre la batteria a temperature elevate; se la batteria perde o si gonfia, interrompere l'utilizzo.
- Caricare sempre utilizzando il sistema. Rischio di esplosione se la batteria viene sostituita con una di tipo errato.
- Tenere la batteria fuori dalla portata dei bambini.
- La batteria può esplodere se esposta a al fuoco. Non smaltire le batterie nel fuoco.
- Non sostituire mai personalmente le batterie: chiedere al fornitore di farlo.
- Smaltire le batterie usate in conformità con le normative locali.
- Prima dello smaltimento del dispositivo, rimuovere la batteria.

Per rimuovere la batteria, svitare le viti sul vano del dispositivo. .

#### Note sull'installazione

- 1. Questo prodotto va installato vicino allo specchietto retrovisore, se possibile al centro della parte alta del parabrezza per una visualizzazione ottimale.
- 2. Accertarsi che l'obiettivo sia all'interno dell'area di funzionamento dei tergicristalli per garantire una buona visualizzazione anche con la pioggia.
- 3. Non toccare l'obiettivo con le dita. Le dita potrebbero sporcare l'obiettivo e ciò causerebbe video o immagini poco chiari. Pulire l'obiettivo con regolarità.
- 4. Non installare il dispositivo su finestrini oscurati. Ciò potrebbe danneggiare la pellicola oscurante.
- 5. Accertarsi che la posizione d'installazione non sia ostacolata da finestrini oscuranti.
- 6. Utilizzare il prodotto solo con il caricabatterie allegato; non utilizzare caricabatterie di altri marchi per evitare il surriscaldamento dell'apparecchiatura o l'esplosione della batteria.

#### Attenzione

- In base alle leggi locali e a considerazioni relative alla sicurezza dei veicoli, non operare il dispositivo durante la guida.
- Impostare accuratamente l'ora e la data prima di utilizzare il dispositivo.
- Utilizzare il software SuperCar nelle normali condizioni di funzionamento di Google Maps.
- La funzione firmware del dispositivo è solo di riferimento: seguire le condizioni effettive della strada.
- I risultati del posizionamento GPS sono solo indicativi e non devono influenzare l'effettiva situazione di guida. Inoltre, il sistema non può garantire l'accuratezza del posizionamento.
- L'accuratezza del posizionamento GPS può variare in base alle condizioni atmosferiche e alla posizione, come presenza di edifici alti, gallerie, metropolitane o foreste.
- Il segnale satellitare GPS non può attraversare materiali solidi (ad eccezione del vetro). Anche i finestrini oscurati influenzano la qualità della ricezione del segnale satellitare GPS.
- La qualità della ricezione GPS può variare su ogni dispositivo. Il sistema non può determinare l'accuratezza dei risultati di posizionamento da dispositivi diversi.
- I valori mostrati su questo sistema, come velocità, posizione e distanza relativa ai set point della videocamera, possono essere poco accurati per via dell'influenza dell'ambiente circostante. Si tratta solo di indicazioni generali.
- Il sistema va utilizzato solo per utilizzo non commerciale, entro i limiti massimi consentiti dalle leggi applicabili. La nostra azienda non ha alcuna responsabilità per qualsiasi perdita di dati che si verifichi durante l'utilizzo.
- È normale che il prodotto si surriscaldi durante l'utilizzo.
- L'utilizzo improprio del prodotto può esitare in danni al prodotto o ai suoi accessori e invalidare la garanzia.

#### 1 Introduzione

Grazie per aver acquistato questo Car Recorder avanzato. Questo dispositivo è progettato specificamente per registrare audio e video in tempo reale durante la guida.

#### 1.1 Funzionalità

- Videocamera WFHD (2560x1080 @ 30fps)
- Schermo LCD 2.4" a colori
- Obiettivo grandangolare
- Rilevamento Movimento
- Registrazione di emergenza automatica per il rilevamento delle collisioni
- Supporta SDHC fino a 32GB
- Supporta WDR / GPS/ Modalità Parcheggio

3

#### 1.2 Contenuto della confezione

La confezione contiene i seguenti articoli. In caso di articoli mancanti o danneggiati, contattare immediatamente il fornitore.

- 1 Car Recorder
- 2 Guida di avvio rapido
- 3 CD-ROM
- 4 Staffa
- 5 Adattatore per auto

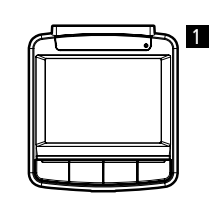

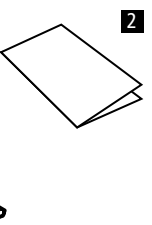

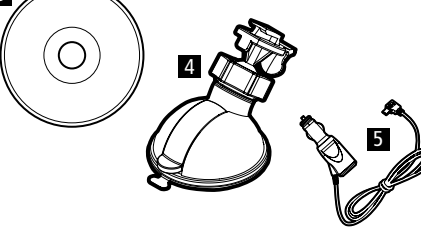

#### 1.3 Panoramica del prodotto

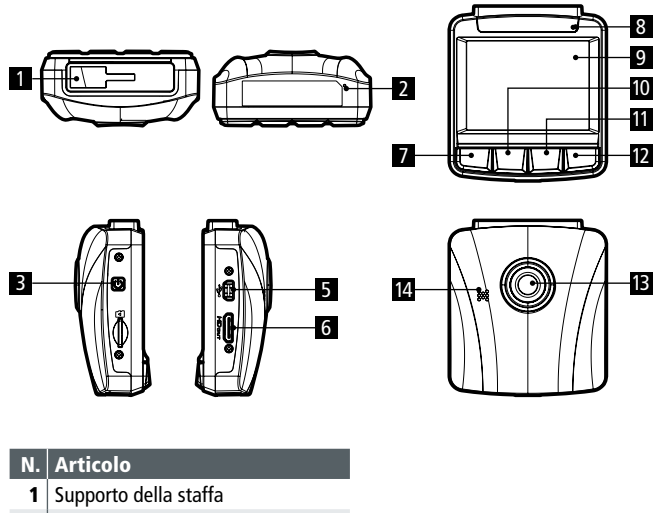

- 2 Microfono
- 3 Pulsante di alimentazione
- 4 Slot Memory Card
- 5 Connettore USB
- 6 Connettore HD(Mini HDMI)
- 7 Pulsante Indietro  $\left( \rightleftarrows$
- 8 Indicatore LED
- 9 Pannello LCD
- 10 Pulsante Su  $(A)$
- 11 Pulsante Giù  $(\blacktriangledown)$
- 12 Pulsante Conferma (**OK**)
- 13 Obiettivo grandangolare
- 14 Altoparlante

#### Nota:

Per operare la videocamera, premere i pulsanti corrispondenti (7,10,11,12) in accordo con le icone guida mostrate sullo schermo.

#### 2 Preparazione

#### 2.1 Inserire la Memory Card

Inserire la Memory Card con la sezione dorata rivolta verso l'alto e lo schermo del dispositivo rivolto anch'esso verso l'alto, come illustrato. Spingere dentro la Memory Card fino a sentire il click che indica che la scheda è in posizione.

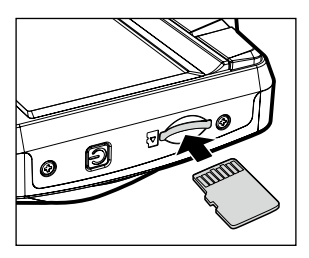

#### Rimuovere la Memory Card

Premere per far uscire la Memory Card dallo slot.

#### Nota:

- 1. Non rimuovere o inserire la Memory Card quando il dispositivo è acceso. Ciò potrebbe danneggiare la Memory Card.
- 2. Utilizzare Micro SD Card da 32GB, Classe 6 o superiore.
- 3. Formattare le microcard SD prima dell'utilizzo iniziale.

#### 2.2 Installazione sui veicoli 2.2.1 Montare sul parabrezza

1. Fissare la staffa alla videoocamera.

Inserirla nell'apposito supporto fino a sentire un click.

- 2. Prima di installare la staffa, pulire con l'alcool il parabrezza e la ventosa della staffa. Aspettare che si asciughi poi premere la ventosa sul parabrezza.
- 3. Tenere con fermezza la base sul parabrezza e premere il gancio per fissare il supporto per auto al parabrezza. Accertarsi che la base sia ben fissata al suo posto.

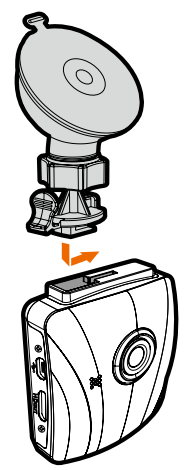

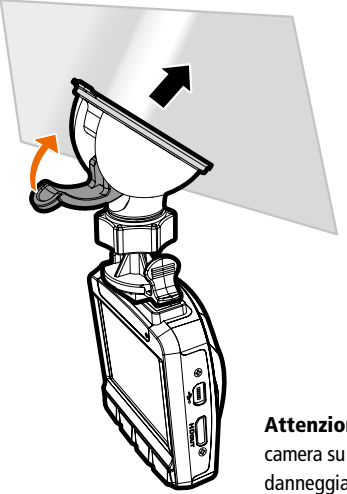

Attenzione: Non installare la videocamera su finestrini oscurati. Ciò potrebbe danneggiare la pellicola oscurante.

#### 2.2.2 Regolare la posizione del dispositivo

- 1. Allentare la manopola (1) per ruotare il dispositivo in orizzontale o in verticale.
- 2. Poi stringere la manopola per accertarsi che il dispositivo sia ben fissato al suo posto.

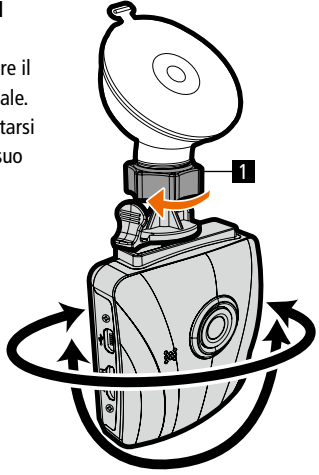

#### 2.3 Collegare l'alimentazione

Utilizzare solo l'adattatore per auto fornito per alimentare il dispositivo e caricare la batteria incorporata.

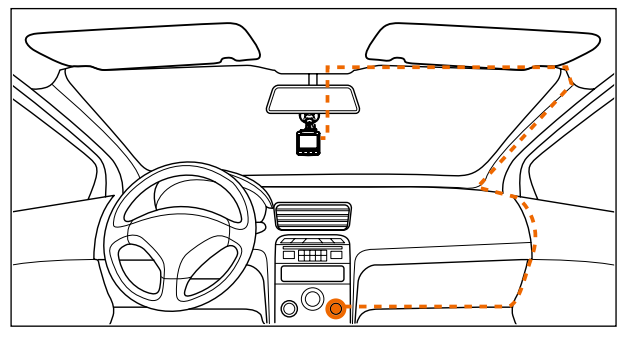

- 1. Collegare un'estremità dell'adattatore per auto al connettore USB del dispositivo. Alimentazione porta USB: 5V / 1A DC.
- 2. Inserire l'altra estremità del caricatore per auto nella presa accendisigari del veicolo. Quando il motore del veicolo viene avviato, il dispositivo si accende automaticamente. Alimentazione caricatore da auto: 12 / 24V DC.

#### Nota:

- 1. 1. Utilizzare il prodotto solo con il caricabatterie allegato; non utilizzare caricabatterie di altri marchi per evitare il surriscaldamento dell'apparecchiatura o l'esplosione della batteria.
- 2. Il LED rosso indica che la batteria si sta caricando; quando i dispositivi sono connessi con il cavo per ricaricarsi, la luce rossa lampeggiante indica che la temperatura del dispositivo è troppo alta e questo dev'essere immediatamente staccato dal cavo.
- 3. Notare che se la temperatura ambientale raggiunge o supera i 45° C, l'adattatore per auto può ancora alimentare il dispositivo, ma non ricaricherà la batteria agli ioni di litio. Si tratta di una caratteristica della batteria agli ioni di litio e non di un malfunzionamento.

#### Indicatore di stato della batteria:

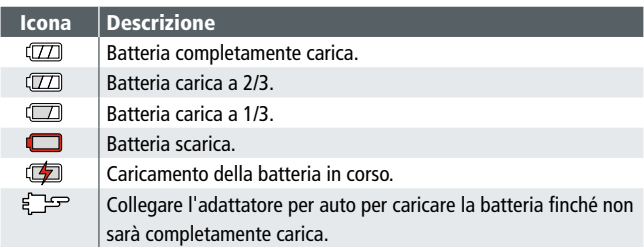

#### Bassa tensione

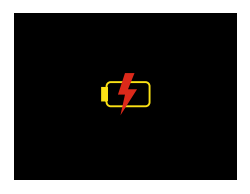

NotA: Se il dispositivo è collegato all'adattatore per auto, è acceso e lo schermo mostra un simbolo di promemoria per il caricamento, come nell'immagine in alto, significa che la tensione disponibile è troppo bassa. Attendere qualche minuto, finché il simbolo di promemoria per il caricamento non scompare, prima di attivare la modalità di videoregistrazione per evitare registrazioni non valide o file danneggiati.

#### 2.4 Accendere / Spegnere il dispositivo

#### 2.4.1 Accensione/Spegnimento automatico

Quando il motore del veicolo viene avviato, il dispositivo si accende automaticamente. Se la funzione Registrazione Automatica è attiva, la registrazione inizierà automaticamente appena il dispositivo si accende. Quando il motore del veicolo viene spento, la videocamera salva automaticamente la registrazione e si spegne entro 10 secondi.

Nota: Per l'accensione e lo spegnimento automatici, l'alimentatore dev'essere collegato al motore del veicolo.

#### 2.4.2 Accensione/Spegnimento manuale

Per accendere manualmente, premere il pulsante POWER.

Premere brevemente il pulsante power per spegnere il dispositivo.

Per resettare, tenere premuto il pulsante POWER per almeno 8 secondi.

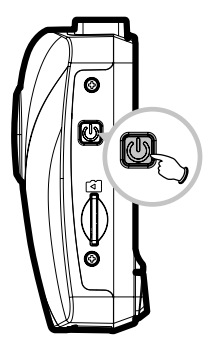

#### 2.5 Impostazioni iniziali

Prima di utilizzare il dispositivo, si raccomanda di abilitare la funzione di Registrazione Automatica e di impostare la data e l'ora corrette.

#### 2.5.1 Impostare la data e l'ora

Per impostare l'ora e la data corrette, seguire questi passaggi:

- 1. Premere il pulsante  $\implies$  per entrare nel menu OSD.
- 2. Premere il pulsante  $\triangle / \triangledown$  per selezionare Data / Ora e premere il pulsante **OK**.

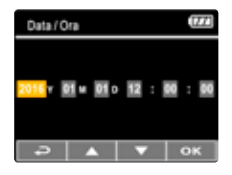

- 3. Premere il pulsante  $\triangle$ / $\blacktriangledown$  per regolare il valore, poi premere il pulsante **OK** per passare a un altro campo.
- 4. Ripetere il passaggio 3 fino a quando l'impostazione di data e ora non è completa.

Nota: Per garantire l'accuratezza dell'ora dei file video, resettare la data e l'ora quando la batteria si scarica o quando il dispositivo non viene utilizzato per 7 giorni o più.

#### 3 Usare il Car Recorder

#### 3.1 Registrare Video

#### 3.1.1 Registrare video durante la guida

Quando il veicolo viene avviato, la videocamera si accende automaticamente e inizia a registrare.

La registrazione si interromperà automaticamente quando il motore verrà spento.

Nota: Su alcune auto la registrazione prosegue quando il motore viene spento.

Su alcuni modelli di veicoli l'accensione e lo spegnimento automatici di questa videocamera per auto non funzioneranno perché l'accendisigari/ presa dell'alimentazione non è collegata al sistema di accensione. Per aggirare il problema, utilizzare uno dei seguenti metodi:

- Accendere e spegnere manualmente l'accendisigari/presa dell'alimentazione, se ciò è possibile nel modello di veicolo.
- Inserire manualmente l'adattatore nella presa per accendere la videocamera per auto e staccarlo dalla presa per spegnerla.
- Viene salvato un file video per ogni 3 o 5 minuti di registrazione. Se la Memory Card è piena, il file più vecchio presente su di essa verrà sovrascritto.

#### 3.1.2 Modalità parcheggio

Se la Modalità Parcheggio è attiva, quando si collega o scollega manualmente l'adattatore mentre il dispositivo è spento, apparirà sullo schermo il messaggio di avviso di sistema "Premere il tasto OK per entrare in Modalità Parcheggio dopo 10 secondi". Ciò significa che il sistema entrerà automaticamente in modalità Rilevamento Movimento in 10 secondi; quando il dispositivo rileva qualsiasi movimento o collisione davanti all'obiettivo, la registrazione video verrà attivata per una durata uguale alla lunghezza impostata.

#### Per impostare la Modalità Parcheggio, fare quanto segue:

- 1. Premere il pulsante  $\Rightarrow$  per entrare nel menu OSD.
- 2. Premere il pulsante ▲/▼ per selezionare Modalità Parcheggio e premere il pulsante **OK**.
- 3. Premere il pulsante ▲/▼ per selezionare Rilevamento Movimento/ Collisione Parcheggio/ modalità Doppia e premere il pulsante **OK**.
- 4. Premere il pulsante  $\Rightarrow$  per uscire dal menu.

#### Note:

- 1. Quando la batteria è completamente carica e in buone condizioni, Rilevamento Movimento può registrare con continuità per circa 30 minuti.
- 2. Con l'utilizzo del dispositivo, la capacità d'immagazzinamento della batteria diminuirà gradualmente È un fenomeno normale per la batteria
- 3. Lo schermo LCD si spegnerà in 30 secondi dopo che la funzione Rilevamento Movimenti è stata abilitata.

#### 3.1.3 Registrazione d'emergenza

Durante la normale videoregistrazione, premere il pulsante per avviare la modalità registrazione d'emergenza.

La dicitura "Emergency" apparirà immediatamente nell'angolo in alto a destra dello schermo e il file registrato sarà continuo e protetto dalla sovrascrittura.

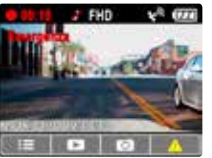

Dopo aver completato la registrazione d'emergenza, il dispositivo tornerà alla modalità di registrazione normale

#### Nota:

- 1. Se la funzione Rilevatore di Collisione è attiva e viene rilevata una collisione, la videocamera attiverà automaticamente la funzione di registrazione d'emergenza.
- 2. Il file di registrazione d'emergenza viene creato come nuovo file, che verrà protetto per evitare che venga sovrascritto da un normale ciclo di registrazione. Una Memory Card da 8GB (o superiore) può salvare fino a 10 file di video d'emergenza. Il messaggio d'avviso "I file d'emergenza sono al completo" apparirà sullo schermo quando i file di registrazione d'emergenza saranno al completo e il file d'emergenza più vecchio verrà eliminato automaticamente quando verrà creato un nuovo file di registrazione d'emergenza.

#### 3.1.4 La schermata di registrazione

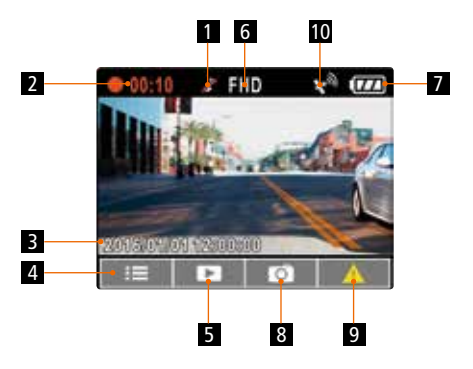

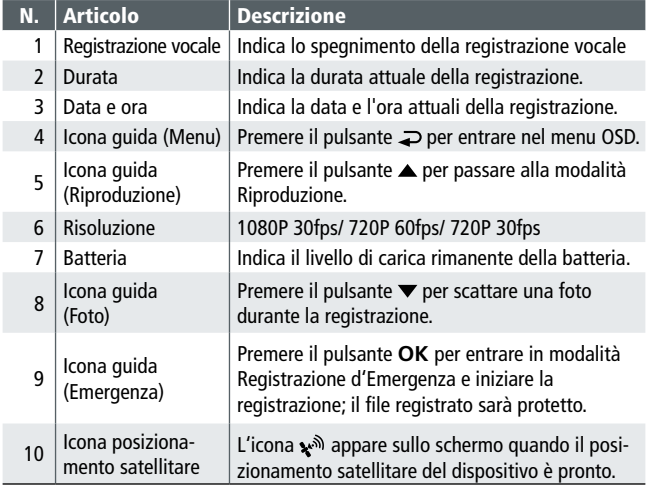

#### 3.2 Riprodurre video e foto

- 1. Durante la registrazione, premere il pulsante  $\triangle$  per cercare i file video e foto desiderati.
- 2. Premere il pulsante  $\triangle$ / $\blacktriangledown$  per selezionare il file desiderato e premere il pulsante **OK**.
- 3. Premere il pulsante  $\triangle / \triangledown$  per visualizzare il file precedente o successivo, poi premere il pulsante **OK** per visualizzare il file a schermo intero.
- 4. Quando si desidera riprodurre un file video d'emergenza, bisogna cercare nomi file come EMER.

#### 3.2.1 La schermata di riproduzione

Schermata di riproduzione di video Foto schermata di riproduzione

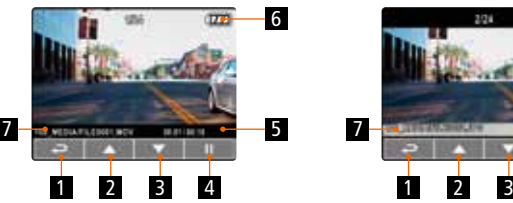

6 6

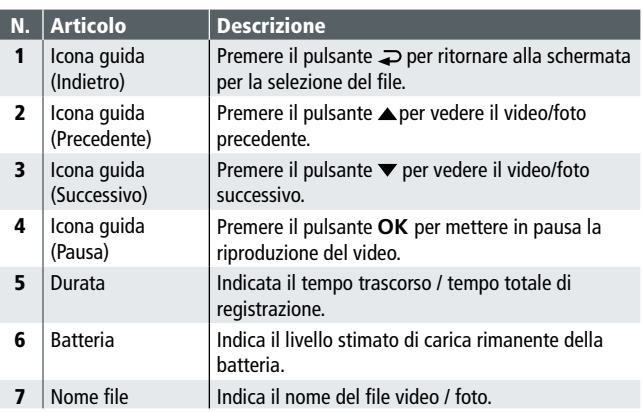

#### 3.2.2 Eliminazione dei file

Per eliminare uno o più file, fare quanto segue:

- 1. Se la registrazione è in corso, premere il pulsante  $\Rightarrow$  per entrare nel menu OSD.
- 2. Premere il pulsante  $\triangle / \triangledown$  per selezionare **Eliminazione File** e premere il pulsante **OK**.
- 3. Premere il pulsante ▲/▼ per selezionare Elimina Uno o Elimina Tutto, poi premere il pulsante **OK**.
- 4. Dopo aver selezionato Elimina Uno, premere il pulsante  $\triangle / \blacktriangledown$  per selezionare il file che si desidera eliminare, poi premere il pulsante **OK**.
- 5. Dopo aver selezionato Elimina Tutto, premere il pulsante  $\triangle$ / $\blacktriangledown$  per selezionare File Video o File Foto, poi selezionare SI o NO per eliminare.

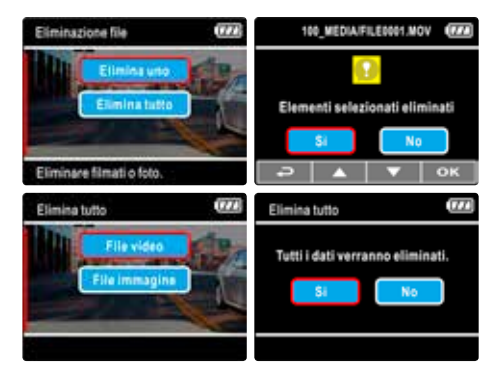

#### Nota:

- 1. I file eliminati NON POSSONO essere ripristinati. Accertarsi di aver effettuato il backup dei file prima dell'eliminazione.
- 2. I file di emergenza non possono essere eliminati con questa operazione. Possono essere eliminati inserendo la Memory Card nel PC o formattando la Memory Card.

#### 4 Regolare le impostazioni

#### 4.1 Usare il menu

È possibile personalizzare la videoregistrazione e altre impostazioni generali attraverso i menu presenti sulla schermata (OSD). Notare che i menu sono composti da più pagine. È possibile selezionare i menu con il tasto  $\triangle / \blacktriangledown$ .

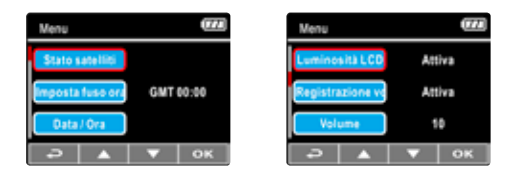

- 1. Se la registrazione è in corso, premere il pulsante  $\supsetneq$  per aprire il nel menu OSD.
- 2. Premere il pulsante  $\triangle$ / $\blacktriangledown$  per selezionare un menu e premere il pulsante **OK** per entrare nel menu scelto.
- 3. Premere il pulsante ▲/▼ per selezionare l'impostazione desiderata e premere il pulsante **OK** per confermare l'impostazione.
- 4. Premere il pulsante per uscire dal menu e tornare alla modalità registrazione.

#### 4.2 Albero dei menu

Fare riferimento alla seguente tabella per i dettagli degli elementi dei menu e per i menu disponibili.

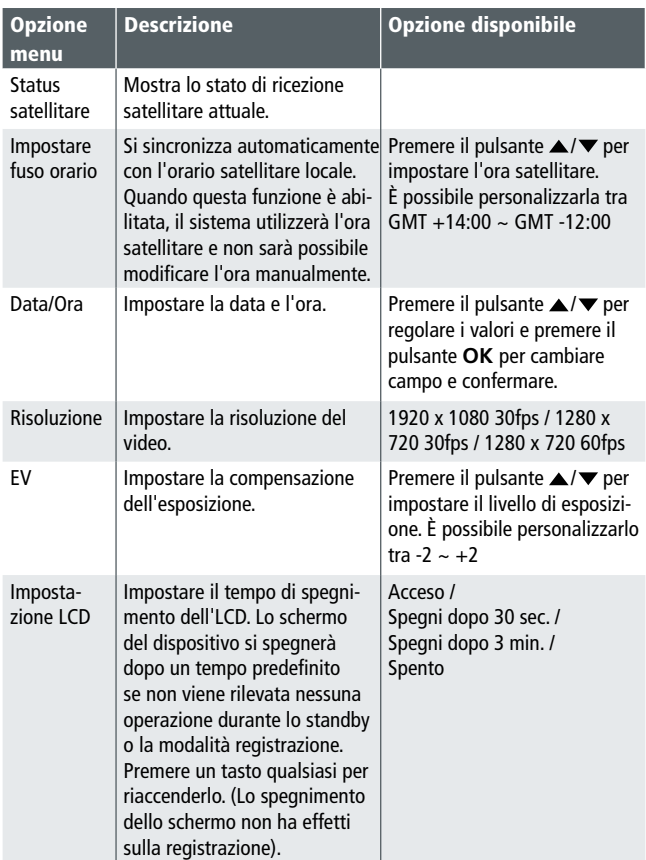

#### 4.2 Albero dei menu

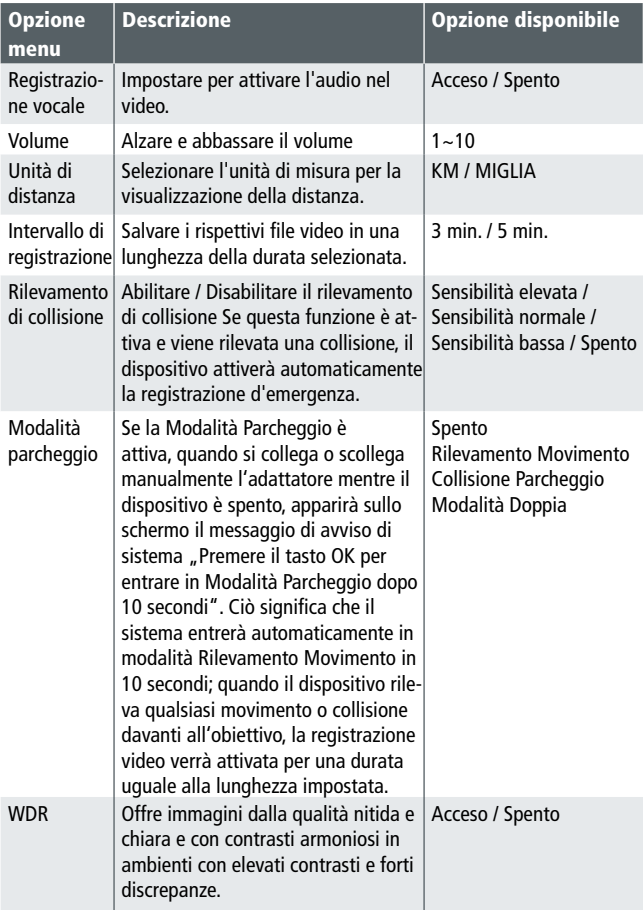

#### 4.2 Albero dei menu

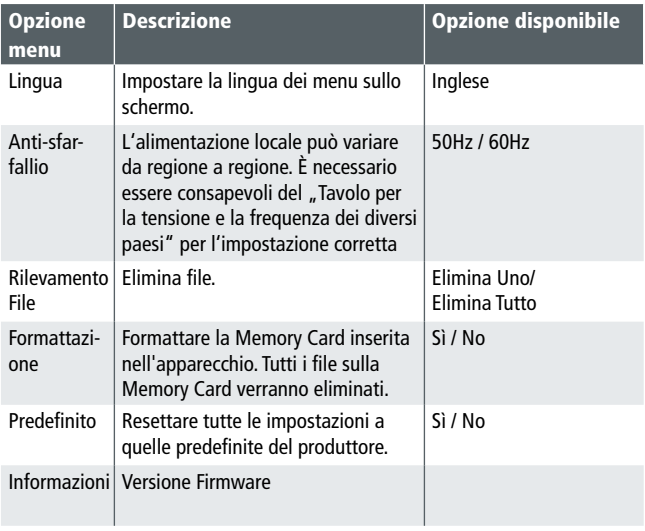

#### 5. Installare il software

- 1. Posizionare il CD ROM allegato nel lettore CD.
- 2. Se il CD non si avvia automaticamente, utilizzare Windows File Manager per esequire il file Install CD.exe del CD.

Verrà mostrata la seguente schermata:

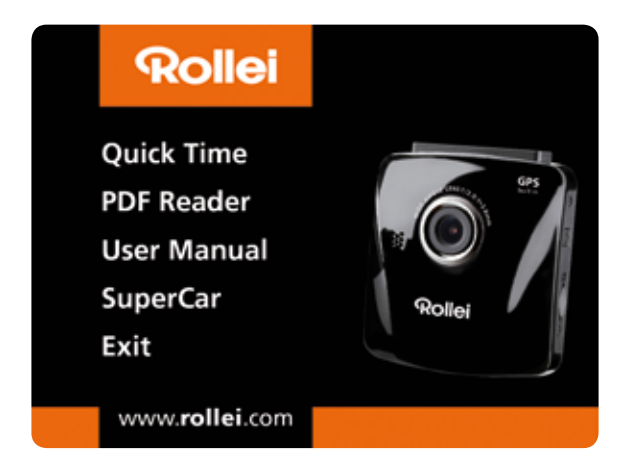

3. Premere su [Menu] per iniziare il processo d'installazione e seguire le istruzioni a schermo.

#### 6. SuperCar

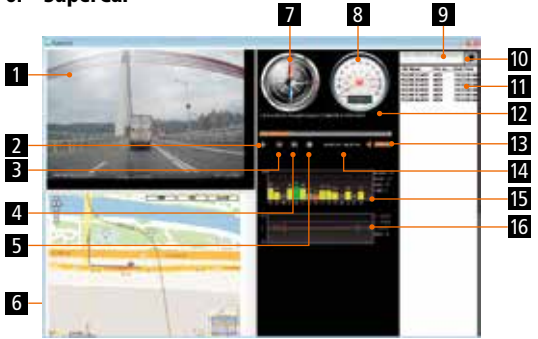

#### N. Articolo

- 1 Riproduttore video
- 2 Riproduci / Pausa
- 3 Precedente
- 4 Successivo
- $5$  Stop
- 6 Google Map
- 7 Bussola
- 8 Misuratore di velocità
- 9 Percorso file
- 10 Naviga file
- 11 Elenco file
- 12 Nome file
- 13 Volume
- 14 Durata attuale / Durata totale
- 15 Rapporto segnale/rumore (SNR)
- 16 Giroscopio

#### Nota:

- 1. Per visualizzare la strada su Google Maps, accertarsi di essere connessi a internet prima di iniziare la riproduzione del video
- 2. I file video (MOV / TS) e i file GPS/Giroscopio (NMEA) devono essere archiviati nella setssa cartella prima di iniziare la riproduzione.
- 3. Il software SuperCar è solo per computer Windows.

#### 7. Specifiche

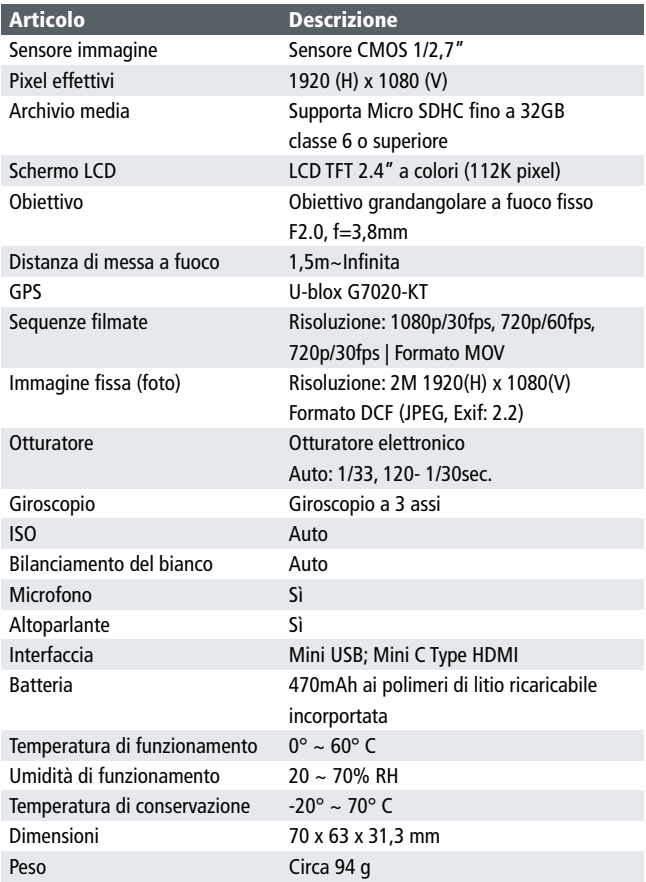

#### 8 Conformità CE

Con la presente il produttore dichiara che la marcatura CE è stata applicata a Rollei CarDVR-300 in accordo con i requisiti di base e altre disposizioni rilevanti delle seguenti direttive CE:

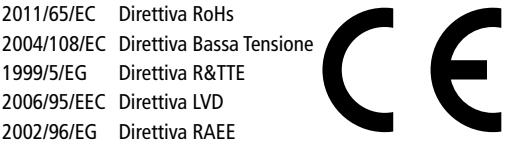

La Dichiarazione di Conformità EC può essere richiesta all'indirizzo specificato sul Certificato di Garanzia.

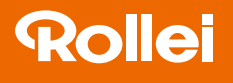

Distribution: Rollei GmbH & Co. KG Tarpen 40/Gebäude 7b 22419 Hamburg

Service Hotline: +49 40 270750270

Rollei Return Service Germany: Denisstraße 28a 67663 Kaiserslautern

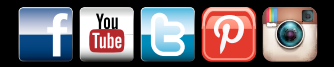

www.rollei.de/social www.rollei.com/social

### www.rollei.com